### Bench marking and Stress Testing on HDP Hadoop Cluster with Terasort, TestDFSIO:

In this article I would like to introduce to some of the benchmarking and testing tools that are included in the Hortonworks Hadoop Distribution. Namely, we look at the benchmarks TestDFSIO and Terasort.

Hence knowing how to run these tools will help you to shake out your cluster in terms of architecture, hardware and software, to measure its performance and also to share and compare your results with other people.

Here are the differences in executing the same teragen/terasort on HDP and Cloudera.

### **HDP** measures on a 4 node cluster with m3.medium:

Total time spent by all maps in occupied slots (ms)=19716 Total time spent by all reduces in occupied slots (ms)=23438 Total time spent by all map tasks (ms)=19716 Total time spent by all reduce tasks (ms)=11719 Total vcore-seconds taken by all map tasks=19716 Total vcore-seconds taken by all reduce tasks=11719 Total megabyte-seconds taken by all map tasks=6723156 Total megabyte-seconds taken by all reduce tasks=7992358

### **CDH measures on a 5 node cluster:**

Total time spent by all maps in occupied slots (ms)=12838 Total time spent by all reduces in occupied slots (ms)=36156 Total time spent by all map tasks (ms)=12838 Total time spent by all reduce tasks (ms)=36156 Total vcore-seconds taken by all map tasks=12838 Total vcore-seconds taken by all reduce tasks=36156 Total megabyte-seconds taken by all map tasks=13146112 Total megabyte-seconds taken by all reduce tasks=37023744

#### **HDP** measures on a 4 node cluster:

Map-Reduce Framework Map input records=10000 Map output records=10000 Map output bytes=1020000 Map output materialized bytes=1040012 Input split bytes=296 Combine input records=0 Combine output records=0 Reduce input groups=10000 Reduce shuffle bytes=1040012 Reduce input records=10000 Reduce output records=10000 Spilled Records=20000 Shuffled Maps =2 Failed Shuffles=0

Merged Map outputs=2 GC time elapsed (ms)=753 CPU time spent (ms)=5590 Physical memory (bytes) snapshot=772042752 Virtual memory (bytes) snapshot=3504418816 Total committed heap usage (bytes)=572661760 16/05/13 01:20:18 INFO terasort.TeraSort: done

### **CDH** measures on a 5 node cluster with m3.large flavor:

```
Map-Reduce Framework
Map input records=10000
Map output records=10000
Map output bytes=1020000
Map output materialized bytes=430163
Input split bytes=294
Combine input records=0
Combine output records=0
Reduce input groups=10000
Reduce shuffle bytes=430163
Reduce input records=10000
Reduce output records=10000
Spilled Records=20000
Shuffled Maps =8
Failed Shuffles=0
Merged Map outputs=8
GC time elapsed (ms)=335
CPU time spent (ms)=10870
Physical memory (bytes) snapshot=1622138880
Virtual memory (bytes) snapshot=9454505984
Total committed heap usage (bytes)=1480589312
16/05/13 01:33:43 INFO terasort.TeraSort: done
```
### **Prerequisites:**

Running HDP (Single-Node Cluster) or Running HDP (Multi-Node Cluster)

### **Overview of Benchmarks and Testing Tools on HDP:**

### **1. Browse to the ResourceManager:**

http://\$resourcemanager.full.hostname:8088/

### **2. Create a \$CLIENT\_USER in all of the nodes and add it to the users groups.**

 useradd client usermod -a -G users client

3. As the HDFS user, create a /user/client sudo su - hdfs

hdfs dfs -mkdir /user/client hdfs dfs -chown client:client /user/client hdfs dfs -chmod -R 755 /user/client

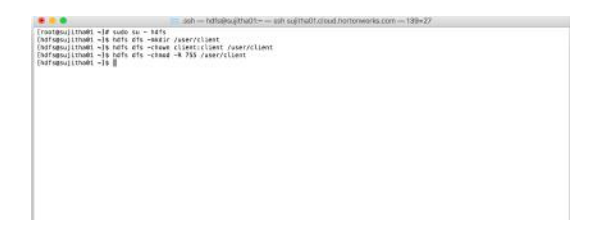

- 4. Run the smoke test as the \$CLIENT\_USER. Using Terasort, sort 10GB of data.
	- su \$CLIENT\_USER

## **Teragen on HDP:**

/usr/hdp/current/hadoop-client/bin/hadoop jar /usr/hdp/current/hadoopmapreduce-client/hadoop-mapreduce-examples-\*.jar teragen 10000 tmp/teragenout

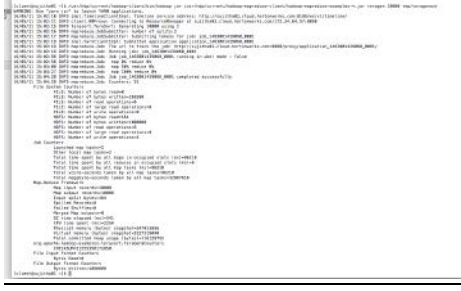

# **Terasort on HDP:**

/usr/hdp/current/hadoop-client/bin/hadoop jar /usr/hdp/current/hadoop-mapreduceclient/hadoop-mapreduce-examples-\*.jar terasort tmp/teragenout tmp/terasortout

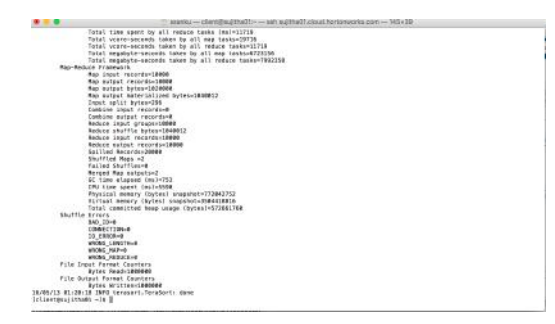

# **Teravalidate on HDP:**

/usr/hdp/current/hadoop-client/bin/hadoop jar /usr/hdp/current/hadoopmapreduce-client/hadoop-mapreduce-examples.jar teravalidate tmp/terasortout tmp/teravalidate

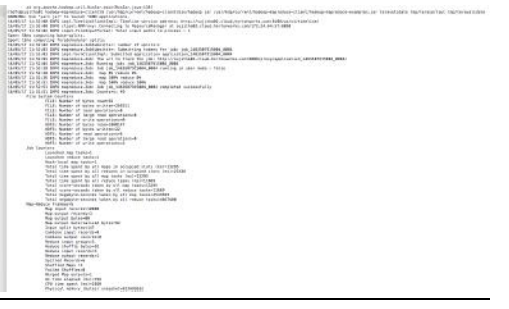

|[hdfs@sujitha01 tmp]\$ hadoop is -ls /user/hdfs/tmp/teravalidate<br>|Found 2 items | English | Found 2 its | English | Found 2 its | Found 2 its | Found 2 its | Found 2 its | Found 2 its | Found 2 its | Found 2 its | Found 2

### **TESTDFSIO** on HDP:

/usr/hdp/current/hadoop-client/bin/hadoop jar /usr/hdp/current/hadoopmapreduce-client/hadoop-mapreduce-client-jobclient-tests.jar TestDFSIO -write -nrFiles 10 -fileSize 40

/usr/hdp/current/hadoop-client/bin/hadoop jar /usr/hdp/current/hadoopmapreduce-client/hadoop-mapreduce-client-jobclient-tests.jar TestDFSIO -read -nrFiles 10 -fileSize 40

baseDir = /benchmarks/TestDFSIO

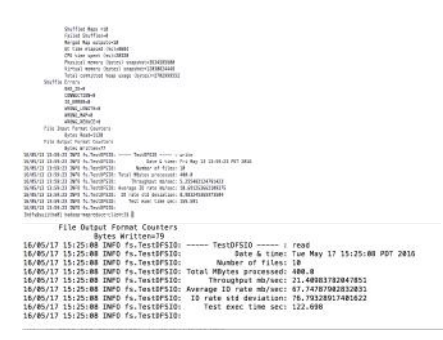

**Bench marking and Stress Testing on Cloudera Hadoop Cluster with Terasort/terasort/teravalidate, TestDFSIO:**

hadoop jar /opt/cloudera/parcels/CDH-5.7.0- 1.cdh5.7.0.p0.45/jars/hadoop-examples.jar teragen 10000 /user/cdhuser/teragenout

hadoop jar /opt/cloudera/parcels/CDH-5.7.0- 1.cdh5.7.0.p0.45/jars/hadoop-examples.jar terasort /user/cdhuser/teragenout /user/cdhuser/terasortout

hadoop jar /opt/cloudera/parcels/CDH-5.7.0- 1.cdh5.7.0.p0.45/jars/hadoop-examples.jar teravalidate /user/cdhuser/terasortout /user/cdhuser/teravalidate

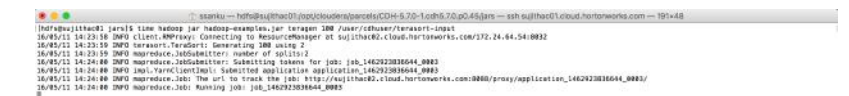

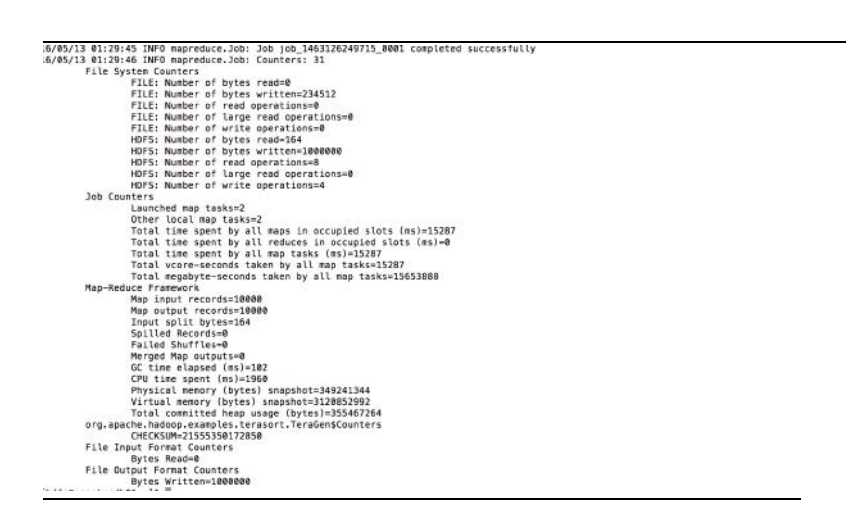

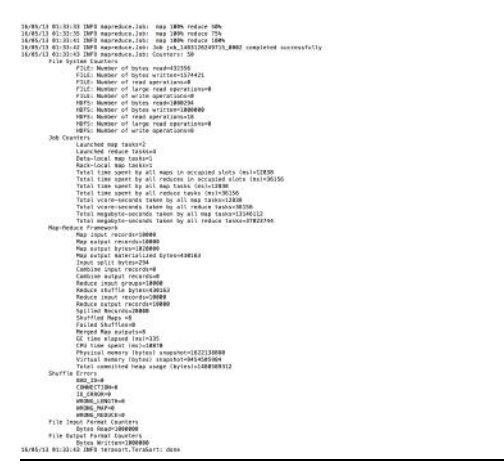

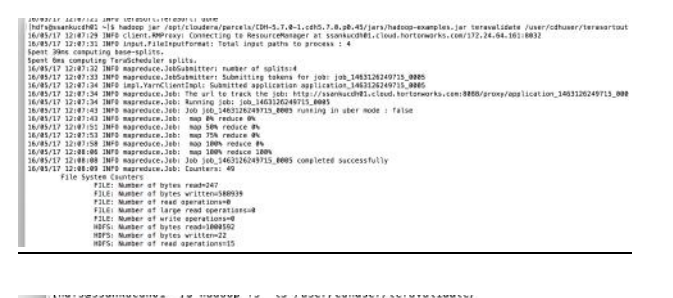

Found 2 items<br>-Tw-T--T- 3 hdfs supergroup 0 222016-05-17 12:08 /user/cdhuser/teravalidate/\_SUCCESS<br>-Tw-T--T- 3 hdfs supergroup 222016-05-17 12:08 /user/cdhuser/teravalidate/part-r-000<br>(hdfs@ssankucdh01 ~)\$ hadoop fs -cat /

#### **TestDFSIO on cloudera: write**

hadoop jar /opt/cloudera/parcels/CDH-5.7.0- 1.cdh5.7.0.p0.45/jars/hadoop-mapreduce-client-jobclient-2.6.0 cdh5.7.0-tests.jar TestDFSIO -write -nrFiles 10 -fileSize 40

Bytes Written=78 16/05/17 15:09:48 INFO fs. TestDFSIO: ----- TestDFSIO --- : write 16/05/17 15:09:48 INFO fs.TestDFSIO: Date & time: Tue May 17 15:09:48 PDT 2016 16/05/17 15:09:48 INFO fs. TestDFSID: Number of files: 10<br>16/05/17 15:09:48 INFO fs. TestDFSID: Number of files: 10<br>16/05/17 15:09:48 INFO fs. TestDFSID: Total MBytes processed: 400.0 16/05/17 15:09:48 INFO fs.TestDFSIO: Throughput mb/sec: 11.576083810846791 16/05/17 15:09:48 INFO fs.TestDF5IO: Average IO rate mb/sec: 35.46977996826172<br>16/05/17 15:09:48 INFO fs.TestDF5IO: Average IO rate mb/sec: 35.46977996826172<br>16/05/17 15:09:48 INFO fs.TestDF5IO: IO rate std deviation: 25.0 16/05/17 15:09:48 INFO fs.TestDFSIO: Test exec time sec: 79.861 16/05/17 15:09:48 INFO fs.TestDFSIO:

#### **TestDFSIO on cloudera: read**

hadoop jar /opt/cloudera/parcels/CDH-5.7.0- 1.cdh5.7.0.p0.45/jars/hadoop-mapreduce-client-jobclient-2.6.0 cdh5.7.0-tests.jar TestDFSIO -read -nrFiles 10 -fileSize 40

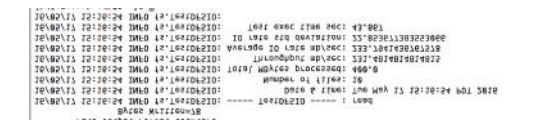

Reference: http://www.michael-noll.com/blog/2011/04/09/benchmarking-and-stress-testingan-hadoop-cluster-with-terasort-testdfsio-nnbench-mrbench/